# **CODIS RELATIUS** Butlletí Setmanal

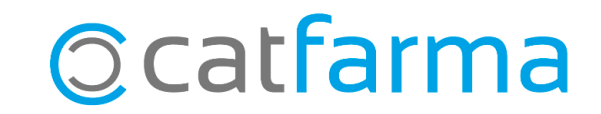

És habitual trobar-nos amb productes sense codi nacional assignat. Quan realitzem una comanda al majorista on s'inclouen aquest articles, ens trobem que ens serveixen uns altres productes, ja que la comanda s'ha realitzar amb un codi propi de la farmàcia.

En aquest butlletí veurem com solucionar-ho fàcilment amb la funció de codis relatius. Amb els codis relatius, al proveïdor li arribarà la nostra comanda amb el seus codis i per tant ens serviran els productes desitjats.

**2**

A continuació veurem un exemple.

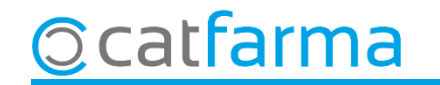

#### Accedim al menú Articles -> Codis relatius.

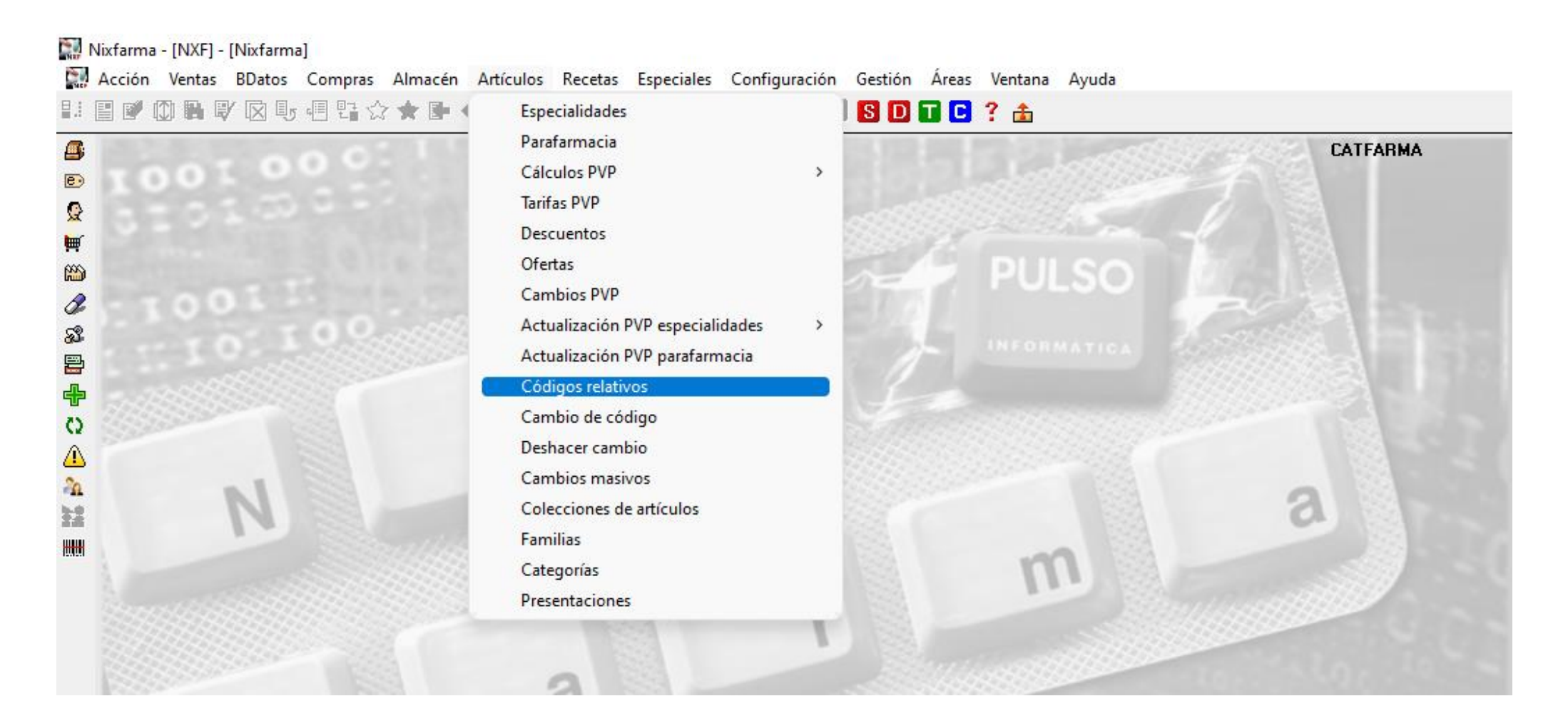

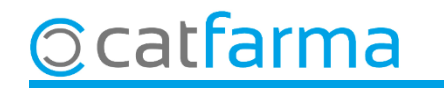

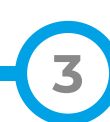

En aquest cas volem demanar al majorista l'article sense CN: **Dermocanis Atocare de 250ml**. En aquesta pantalla crearem una relació de codis perquè, a partir d'ara, puguem demanar amb el codi propi de la farmàcia.

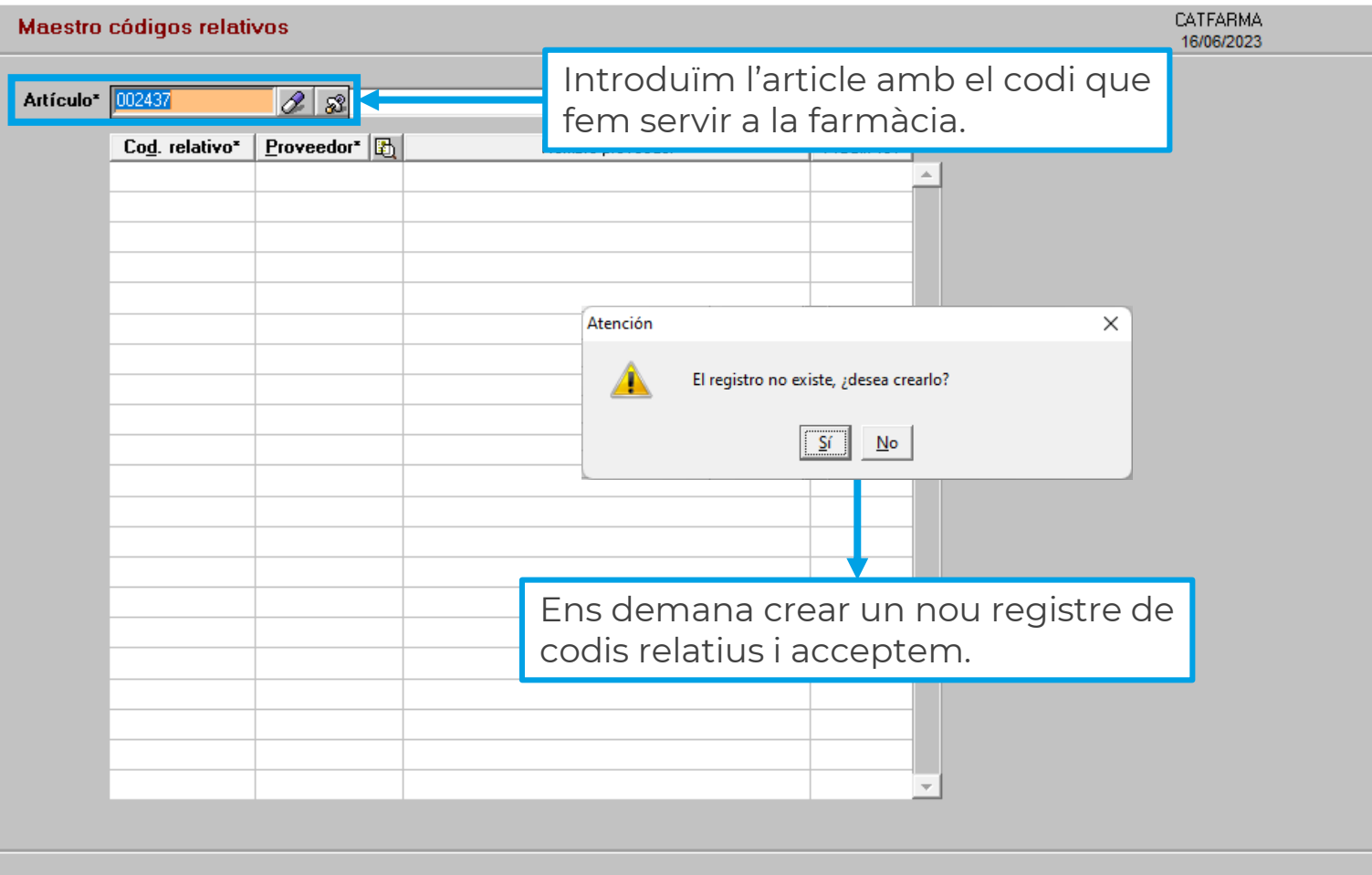

**4**

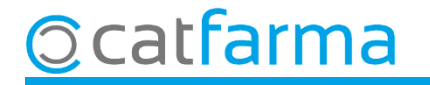

Ara introduïm els codis propis de cada majorista perquè el **Nixfarma** guardi la relació:

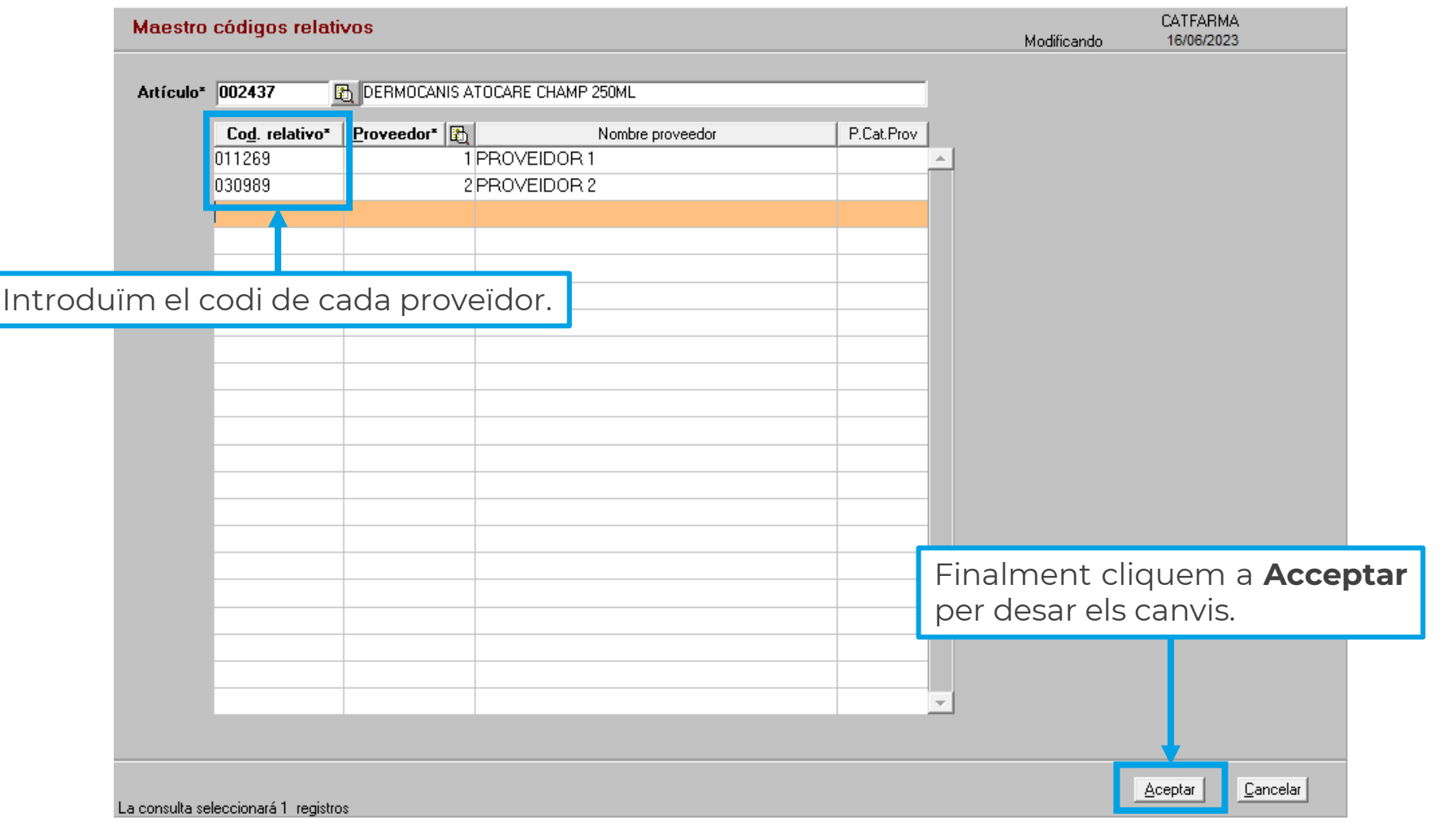

**Ccatfarma** 

## **SEMPRE AL TEU SERVEI** Bon Treball

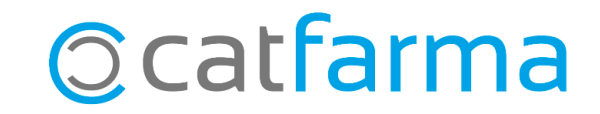